## **Online Account Inventory**

## **Follow the steps below to determine what changes to make to your online accounts.**

- 1. In the box below, list all sites for which you have online activity *(email, video watching, video chatting, social networking sites, online games, etc.)*.
- 2. Think about the screen names you use for these sites. Do they reveal any of the following?
	- Age *(current age, date of birth)*
	- Name *(last, both first and last)*
	- Location *(zip code, state, city, street)*

If so, place a checkmark  $(\checkmark)$  for follow-up work on this account and think of a screen name that does not give away any personal information.

- 3. Review your profile picture, which is typically viewable by the public. Does it include:
	- A picture of you?
	- Information about your school or hometown?
	- Anything you would not want a stranger to see or know about you?

If so, place a checkmark  $(\checkmark)$  for follow-up work on this account to find a new picture that does not reveal any personal information. Try a picture of a pet, favorite sports team, etc.

- 4. Think about the password(s) you are using. Is it:
	- Old, meaning you haven't changed it in months?
	- One that contains familiar words or personal information such as your name, street or pet's name?
	- One that you have shared with friends?

If so, place a checkmark  $(\checkmark)$  for follow-up work on this account. It's time to change your password. Make it strong by using a combination of upper and lower case letters, numbers and symbols, and secure it.

5. Now think about your profile for each site. Who can see it—the entire world or only those you've selected? If it's open to the public, place a checkmark  $(v)$  in the privacy column as a reminder to enable your privacy settings.

## **My Online Accounts**

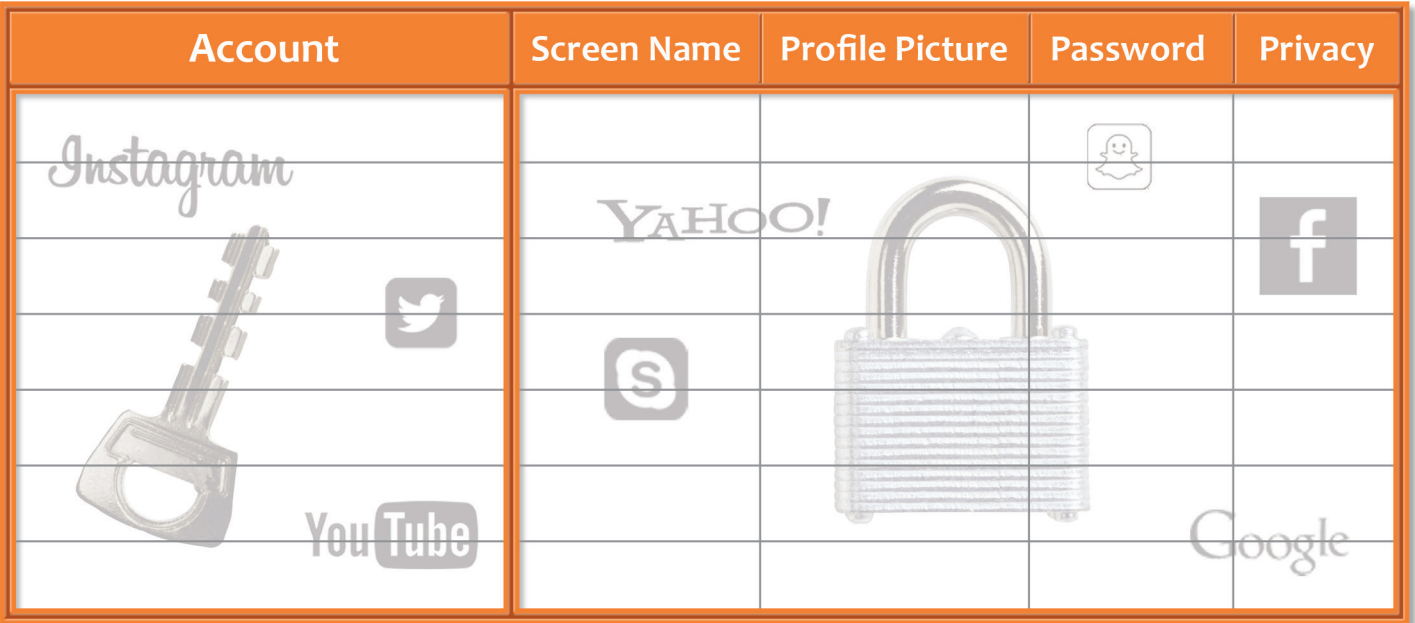

 $\checkmark$  = Where I need to set privacy settings or change my screen name, profile picture or password. *To protect your privacy, do not list your screen names or passwords on this worksheet.*